### P R O - G E N g e b r u i k e r s g r o e p L I M B U R G v z w

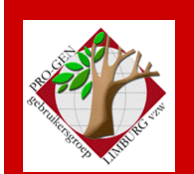

27 september 2007

Jaargang 14, nr. 4

# Nieuwsbrief

#### **In dit nummer**

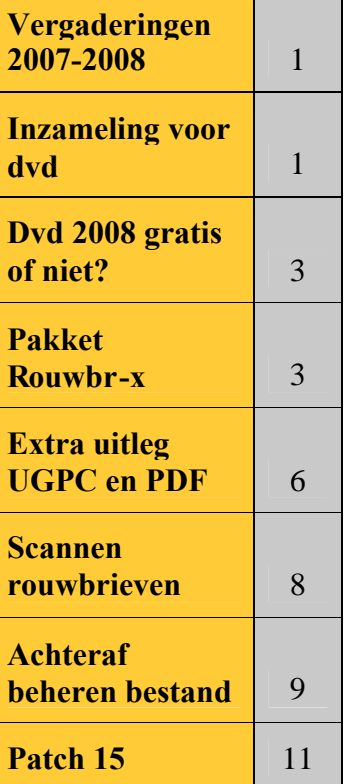

#### **Vorige vergadering: (24 mei 2007) 40 aanwezigen**

**Volgende vergadering:**

**Donderdag 22 november 2007 om 19.30 u [SYNTRA Genk](http://www.pro-gen.be/reisweg.htm) Kerkstraat 1 3600 Genk (Winterslag)**

# **Vergaderingen 2007-2008**

- Donderdag 27 september 2007
- Donderdag 22 november 2007
- Donderdag 24 januari 2008
- Zaterdag 29 maart 2008 om 14.00 u te Hasselt, in een aula van het Virga Jessecollege. Johan en Dinant komen. Die week is er geen samenkomst te Genk!
- Donderdag 22 mei 2008
- Donderdag 25 september 2008
- Donderdag 27 november 2008

Telkens van 19.30 tot 22.00 uur in SYNTRA Genk, Kerkstraat 1, 3600 Genk-Winterslag

# **Inzameling bestanden voor jaarlijkse dvd**

Vanaf volgende vergadering op 22 november 2007 kunnen nieuwe en vernieuwde bestanden voor onze dvd 'Genealogie uit Limburg' afgegeven worden aan het betrokken bestuurslid-verwerker.

Ivo Gilisen: [ivo.gilisen@pro-gen.be](mailto:ivo.gilisen@pro-gen.be)

- Parochieregisters en burgerlijke stand
- Bidprentjes
- Achternamen uit Limburgse parochieregisters
- Limburgse begraafplaatsen
- Limburgse volkstellingen

Bob Joosten: [bob.joosten@pro-gen.be](mailto:bob.joosten@pro-gen.be)

Limburgse kwartierstaten

Jean-Pierre Neven: [jp.neven@pro-gen.be](mailto:jp.neven@pro-gen.be)

Limburgse geslachten

Merk op dat wij op onze dvd 2008 geen VVF-indexen meer publiceren. Dit item verdwijnt van onze dvd.

**Aandacht!** Op onze aanstaande dvd 2008 worden geen kwartierstaten meer gepubliceerd van het "oude type". Die zien er zo uit:

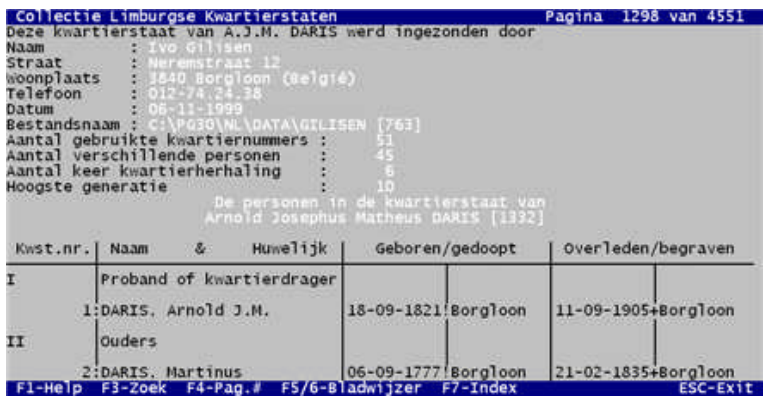

**Gelieve uw oude kwartierstaten opnieuw aan te maken in de nieuwe vorm** die er als volgt uitziet:

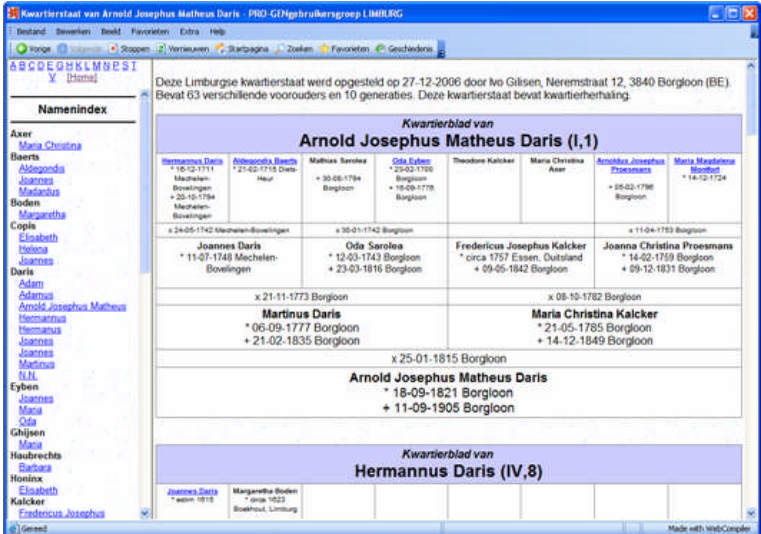

Dat moet u doen met het programma Limburgse kwartierstaten (Kw-Limbu.vtx). Dat kunt u downloaden van onze website <http://www.pro-gen.be/download.htm>

#### [Limburgse kwartiertstaten](http://www.pro-gen.be/p-download/Kw-Limbu.zip)

Een kwartierstaat in grafische vorm. Deze gestandaardiseerde vorm is speciaal samengesteld voor de leden van de PRO-GENgebruikersgroep LIMBURG vzw en is vereist wanneer men deelneemt aan het dvd-project Limburgse Kwartierstaten van de PRO-GENgebruikersgroep LIMBURG vzw.

Deze nieuwe versie moet gebruikt worden vanaf PG30b patch12

Indien u niet meer weet welke kwartierstaten u vroeger ingezonden hebt, neem dan onze dvd 2007 en open Limburgse Kwartierstaten … Zoeken in Limburgse Kwartierstaten (oude vorm) … 1) - Bekijk de Limburgse kwartierstaten … druk op F7 en u bekomt de Index … tik de eerste letter van uw achternaam  $\ldots$  zoek uw achternaam in de lijst met pijltje  $\blacktriangleright$   $\ldots$  u bekomt een overzicht van de kwartierstaten u vroeger hebt ingezonden.

# **Dvd 2008 gratis of niet?**

Om aanspraak te kunnen maken op de voordelen die aan de inzending verbonden zijn, moeten volgende voorwaarden gelijktijdig vervuld zijn:

- De bijdrage moet voor 15 december in bezit van de verwerker zijn.
- De bijdrage moet aanvaard zijn door de verwerker.
- De bijdrage moet nieuw zijn. Een vernieuwde bijdrage kan ook, maar die moet dan voldoende nieuwe gegevens bevatten. De verwerker zal over dit criterium oordelen.
- Wij maken een onderscheid tussen inzenders die geen lidgeld betalen en inzenders die hun lidgeld betaald hebben voor het werkjaar waarin de dvd verschijnt. Dat is in januari op onze 1ste vergadering van het jaar te Genk.
	- **a) De inzender betaalde zijn jaarlijkse geldelijke bijdrage**
		- U kunt de dvd "Genealogie uit Limburg" gratis afhalen te Genk op onze samenkomst van januari.
	- **b) De inzender betaalde geen jaarlijkse geldelijke bijdrage**
		- U kunt de dvd-rubriek waaraan u meewerkte gratis afhalen te Genk op onze samenkomst van januari of wij bezorgen u de rubriek op een andere manier.
		- U kunt de dvd "*Genealogie uit Limburg*" aankopen aan een voorkeurtarief van 12,50 EUR in plaats van 20,00 EUR.
		- Uitzondering. Voor medewerking aan parochieregisters en burgerlijke stand: u kunt de dvd "*Genealogie uit Limburg*" gratis afhalen te Genk op onze samenkomst van januari.

# **Bestand rouwbrieven uitbreiden met pakket Rouwbr-x**

Op onze jaarlijkse dvd staan momenteel 49 verzamelingen bidprentjes en rouwbrieven, goed voor bijna 600.000 stuks De verzamelaars bewaren waarschijnlijk hun bidprentjes mooi geklasseerd in plastic mapjes, farden , enz.

Om een overzicht te hebben van wat men aan bidprentjes en rouwbrieven bezit, legt men dan met PRO-GEN een bidprentjesbestand aan. Dit is de situatie waarin de meeste verzamelaars zich bevinden.

Dit dus:

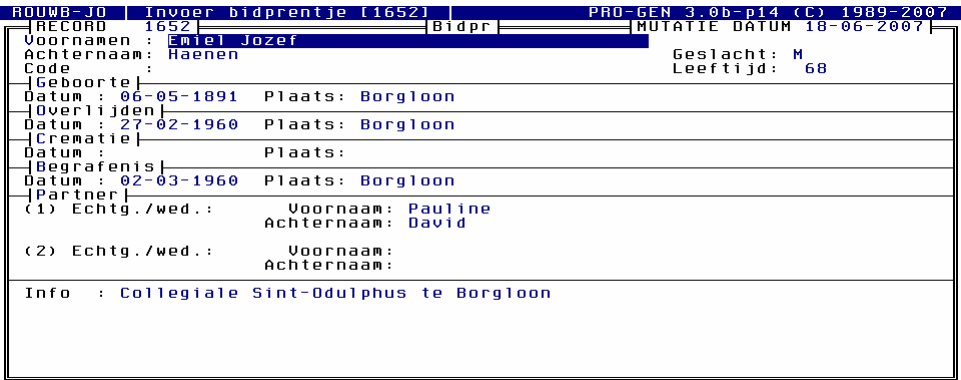

Wij kunnen nog een stap verder gaan: de hele verzameling digitaliseren en het geheel met PRO-GEN verder blijven beheren met de (beperkte) mogelijkheden die PG3.0b ons biedt.

Het is algemeen geweten dat "multimedia" het zwakste punt van PRO-GEN is.

Wat volgt is een exemplarisch voorbeeld. De gebruikte techniek kan ook in andere situaties gebruikt worden. Het brengt sommigen onder ons misschien op ideeën, wie weet?

## *Een geschikte lay-out*

Om die te bekomen installeren we [het pakket ROUWBR-X.](http://www.pro-gen.be/nb2kx/genk0907/rouwbr-x.zip)

Het bevat:

- $e$  een DEF. een bijhorende LST en een bijhorende ALT-F1-opdracht om de afbeeldingen op te roepen. Het geheel is gebaseerd op de standaard BIDPR.DEF zodat er niet teveel verschillen ontstaan tussen wat reeds bestaat en wat wij gaan creëren.
- UGPC12 van Wim Nelis met bijhorende ALT-F1-opdracht. UGPC staat voor Unieke Genealogische PersoonsCode
- CopyToClipboard met bijhorende ALT-F1-opdracht. Dit programma zal ons later enkele vervelende muishandelingen besparen. Bedankt Johan voor de tip naar [http://mc-computing.com/Languages/index.html.](http://mc-computing.com/Languages/index.html)
- Een macro onder ALT5. Kopieert de UGPC naar het Windows Klembord en zet een "x".

## *Bestand exporteren naar nieuw formaat*

Hoofdmenu … PRO-GEN hulpprogramma's … Export … PRO-GEN export *Afsplitsen nieuw PRO-GENbestand* … druk in de Totaallijst op CONTROL-INSERT als u alle selecties en markeringen wenst te vernietigen … ENTER in de Totaallijst …

Geef het nieuwe bestand een naam en een omschrijving ... Kies de definitie ROUWBR-X *(ig) Opmaak rouwbrieven. Met levensgezel, adres en afbeeldingen.* … Oude recordnummers handhaven ? Ja, als u alles wenst te behouden zoals het was …

Hierna volgen twee schermen waarin u de mogelijkheid krijgt om de velden van het oude bestand te koppelen aan de velden van het nieuwe bestand.

U zal zien dat alle bestaande velden keurig eenzelfde plaats krijgen in de nieuwe DEF … F1 … Doorgaan? Ja … Moet dit bestand het actieve bestand worden ? Ja.

De nieuwe situatie ziet er als volgt uit:

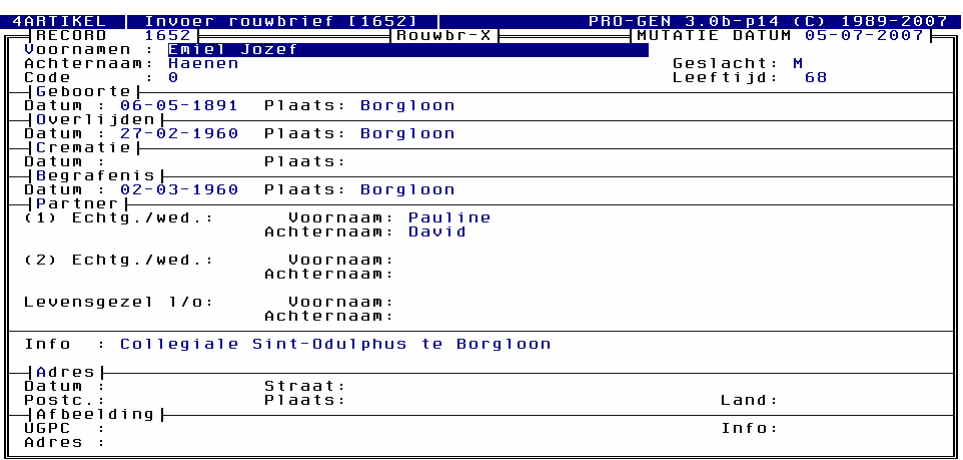

## *Vullen van het veld UGPC*

Het veld UGPC vullen wij met het programma UGPC12 van Wim Nelis.

Hoofdmenu … Wijzigen gegevens rouwbrieven … druk in de Totaallijst op ALT-F1 … UGPC: Genereer unieke genealogische code … vul het programmamenu in en klik op 'Voer bewerking uit' …

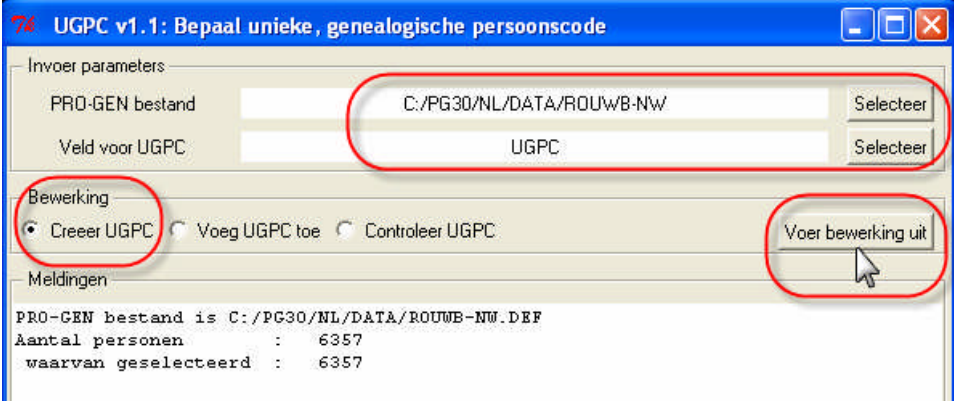

… als alle UGPCodes gemaakt zijn … 'Afsluiten' … Druk op een toets om verder te gaan . . . en u komt terug in de Totaallijst die er nu zo uitziet:

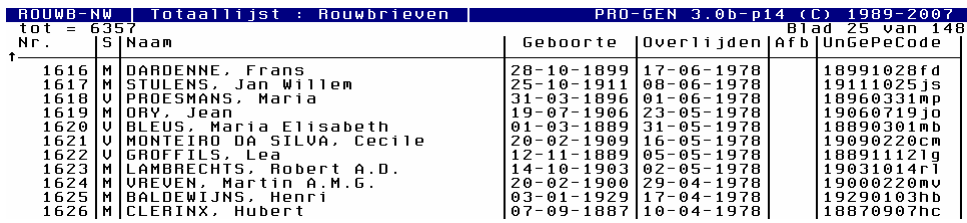

## *Vullen van het veld Afbeelding adres*

Met behulp van CHAF (een programma van Wim Nelis dat op onze dvd 2007 staat) gaan wij het veld 'Afbeelding adres' bij iedereen vullen.

Hoofdmenu … Uitvoer gegevens rouwbrieven … ENTER …

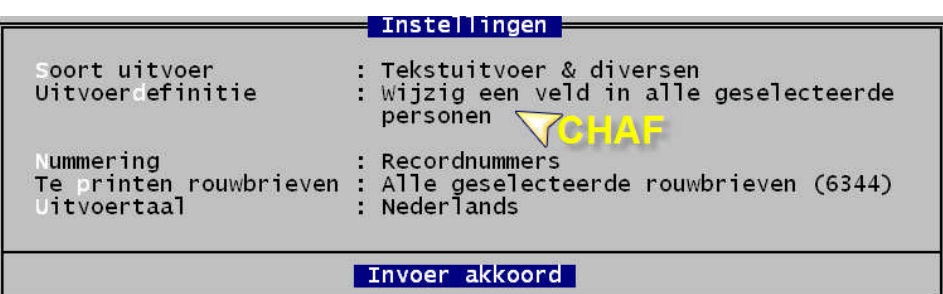

… Uitvoer naar het beeldscherm … kies het veld 'Afbeelding adres' … kies E van (vtx-)Expressie …

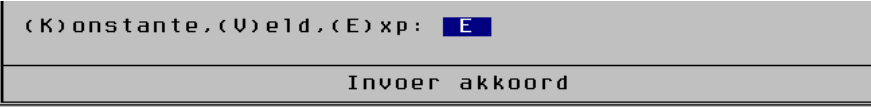

… vul het CHAF-menu als volgt in. De vtx-expressie moet 100% nauwkeurig zijn, inclusief de aanhalingstekens!

Daarom herhalen wij ze hier nog eens extra: "C:\MijnRouwbrieven\"+UGPC+".pdf"

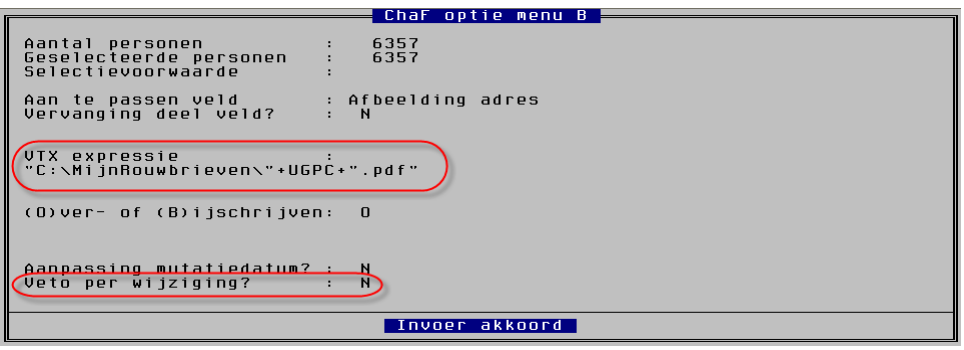

Invoer akkoord … en wij bekomen …

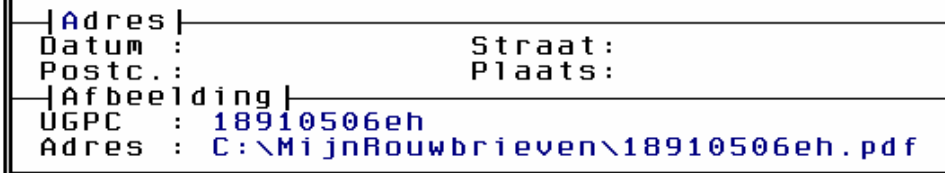

## **Wat extra uitleg**

J.

# *Unieke Genealogische PersoonsCode*

Dit is een notitiesysteem dat bedacht werd door Frans Manche zaliger (+ 12-02-2005). Frans was tot aan zijn dood voorzitter van PRO-GEN gg NEDERLAND.

Een UGPC bestaat uit precies 10 tekens.

De eerste 8 tekens zijn de geboortedatum van de persoon genoteerd met 8 cijfers in het formaat "jjjjmmdd".

De laatste twee tekens zijn in principe de eerste letter van de eerste voornaam en de eerste letter van de eerste achternaam.

Het algoritme om de laatste paar letters te bepalen is als volgt:

 Verwijder alle tekens die noch letter noch cijfer zijn van de naam. Letters met accenttekens worden dus verwijderd. Vandaar dat de tikfout als volgt werd vertaald:

µosephine Schurmans = ……..os (de vreemde µ telt niet mee)

- Bepaal de eerste letter van elke voornaam van een persoon. Het letterpaar "ij" wordt vervangen door "y".
- Bepaal op dezelfde manier de eerste letter van elke achternaam. Het verschil met de voornamen is dat voorvoegsels als "op", "den", "van" enz. worden verwijderd.

Jan Van Grieken = ……..jg (en niet jv zoals wij Vlamingen dat zouden verwachten).

Het geval "Antoon Deré":

Na weglating van het accentteken blijft er nog "Der" over. Maar "Der" is een voorvoegsel en zou in principe dus ook verwijderd worden. Uiteindelijk zou er van "Deré" dus helemaal niets meer over blijven.

In UGPC12 wordt de controle op een voorvoegsel echter onderdrukt indien de achternaam slechts één woord bevat. Antoon Deré = ……..ad.

- Indien een van de combinaties van een voornaamletter met een achternaamletter een unieke combinatie oplevert, dan is dat het resultaat.
- Indien nog geen uniek resultaat is gevonden, dan worden alle combinaties van de letters {"q","x"} met alle letters van het alfabet doorzocht, tot een unieke code gegenereerd is. Vandaar  $\dots \dots qa, \dots \dots qb, \dots \dots qc, \text{enz.}$

Zie onderstaande afbeelding

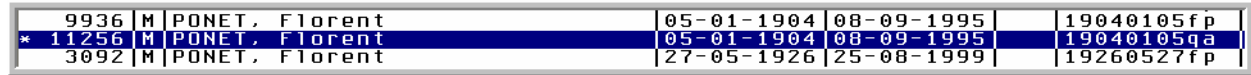

Indien er nog steeds geen unieke code gevonden is, geeft UGPC het op.

#### Hoe enig is uniek?

Ik heb op 11.000 bidprentjes en rouwbrieven slechts 2 gevallen waar het "echt" botst, de dubbels buiten beschouwing gelaten:

1) bij een tweeling

6388│M│Beeken, Jacques │14-02-1933│12-04-2002│19330214jb 12245│V│Beeken, Jacqueline │14-02-1933│21-12-2005│19330214jb

#### 2) bij toeval

```
8387│M│Leonard, Michel │16-11-1926│03-11-2001│19261116ml
4941│V│Lacroix, Marie │16-11-1926│04-03-2001│19261116ml
```
Geen nood, het programma UGPC van Wim Nelis heeft er steeds een oplossing voor.

Moest het toch ooit gebeuren dat twee dezelfde codes in uw bestand sluipen na bvb. een import van gegevens uit een ander bestand, dan is er nog steeds 'Controleer UGPC'.

Dat programmaonderdeel waarschuwt u voor 'meervoudig gebruik' van een bepaalde UGPC-code.

## *De keuze voor PDF*

PDF (Portable Document Format) is sinds begin jaren '90 de standaard voor de uitwisseling van elektronische documenten. Een belangrijk voordeel is dat u meerdere bestanden tot één pdf-bestand kunt samenvoegen.

Dat betekent dat u ook maar één bestandsadres nodig hebt in het veld Afbeelding adres. Dat maakt het natuurlijk allemaal eenvoudiger.

In de praktijk zou u in één pdf –file kunnen stoppen: voorzijde rouwbrief + achterzijde rouwbrief + voorzijde van het bijhorende bidprentje + achterzijde bidprentje.

Omdat wij uiteindelijk maar één bestandsadres nodig hebben, kunnen wij alle bestandsadressen op voorhand invoeren in het veld 'Afbeelding adres' wat ons achteraf een hoop werk en hoofdbrekens bespaart.

### **En nu maar scannen**

Nodig:

- Map c:\mijnrouwbrieven
- $\bullet$  PG3.0b
- Het PG3.0b-pakket ROUWBR-X
- PG3.0b-macro
- Facultatief, een snelkoppeling op uw Bureaublad naar C:\WINDOWS\SYSTEM32\CLIPBRD.EXE
- Programma [ScanToPDF](http://www.scantopdf.co.uk/index.html) (om uw scan in pdf te maken)
- Programma Acrobat Reader (om uw scan achteraf te lezen)
- Scanner met scanprogramma

#### Werkwijze:

- Maak eerst met Verkenner de map 'MijnRouwbrieven' in C:
- Zet uw scanner aan.
- Start een programma dat rechtstreeks PDF files kan maken vanaf een scanner en dat bovendien verschillende scans kan samenvoegen tot één PDF. Abobe Acrobat 8 Professional, ScanToPDF, JGS-scan en CutePDF zijn zulke programma's.

Mijn voorkeur gaat naar ScanToPDF. Het is de eenvoud zelve, recht toe, recht aan. Persoonlijk heb ik ondervonden dat een Epson scanner in deze keten soms voor problemen zorgt. Door de.bmp-file in C:\Documents and Settings\Standaard\Application Data\EPSON\ESCNDV te deleten is het probleem soms opgelost.

- Start PG3.0b. Het is interessant dat u alle 'Vensters naast elkaar schikt' op uw scherm. Een grote 22" Widescreen monitor werkt in zulke gevallen erg prettig  $\odot$ .
- Zoek in de PG-totaallijst de gewenste persoon
- Schrijf met een PG-macro, de UGPC naar het Windows Klembord en zet een merkteken in het veld Afbeelding info.

In het pakket Rouwbr-x zit een voorgeïnstalleerde macro onder Alt5 die het allemaal doet en een 'x' in de lijst zet.

#### Hoe die macro maken?

Start in de Totaallijst … CTRL+ALT+0-toets om de macro te starten … ENTER (u komt in het invoerscherm terecht) … ALT-F1 … END (zorg dat de opdracht 'Kopieer UGPC naar Windows Klembord (ROUWBR-X.DEF)' echt als laatste in het lijstje staat!) … ENTER … ga vervolgens naar Afbeelding Info met behulp van de pijltjestoetsen … zet daar uw favoriete merkteken (bvb. \* of x) … ESC … J(a ik wil opslaan ) …. CTRL+ALT+0-toets om de macro te beëindigen.

- Facultatief: het kopiëren van de UGPC naar het Windows Klembord kunt u controleren door het programmaatje C:\WINDOWS\SYSTEM32\CLIPBRD.EXE op te starten.
- ScanToPDF … Scan … Zet de gewenste instellingen …

*Om u een idee te geven: persoonlijk kies ik voor kleur of grayscale al naar gelang het geval, 150 dpi omdat ik dan een redelijke kwaliteitsscan heb met een minimum aan kB's, zeker geen OCR want dat vreet schijnbaar kB's. Een proef met Abobe Acrobat 8 Professional met standaardinstellingen gaf mij 304 kB met OCR tegen 21 kB zonder OCR voor dezelfde scan van een rouwbrief.*

… Sla op in de map 'c:\mijnrouwbrieven' en plak met CTRL-V de bestandsnaam (= de UGPC) in het venstertje Bestandsnaam.

Indien de rouwbrief twee bedrukte pagina's beslaat, kies dan de functie om de eerste scan uit te breiden met de tweede.

## **Achteraf beheren van het rouwbrievenbestand**

#### *Afbeeldingen oproepen in PG3.0b*

- Bij het bekijken van de Totaallijst is aan de hand van het merkteken (\* of x) meteen duidelijk van welke rouwbrieven u al een scan gemaakt hebt.
- Om de scan in PG op te roepen, drukt u in het PG-invoerscherm of in de PG-totaallijst op ALT-F1 … Toon gekoppelde rouwbrief via Windows (ROUWBR-X.DEF).

## *Wijzigen van het adres in het veld Afbeelding adres*

Het adres dat wij in het veld 'Afbeelding adres' gestopt hebben, is een vast adres in de vorm C:\MijnRouwbrieven\19111219rb.pdf.

Indien u de map MijnRouwbrieven nu naar een andere drive verplaatst, bvb. naar D:\, dan werkt het systeem niet meer!

Het systeem zou bvb. ook niet meer werken wanneer wij de map MijnRouwbrieven zouden hernoemen in MijnDoodsbrieven.

In beide gevallen zou onze opdracht uit ALT-F1 'Toon gekoppelde rouwbrief via Windows (voor ROUWBR-X.DEF)' de PDF niet vinden.

Bij verplaatsen of hernoemen van de map MijnRouwbrieven moet ook de tekst in het veld 'Afbeelding adres' aangepast worden aan de nieuwe situatie.

Met 'CHAF', weer een programma van Wim Nelis, wordt ook dit werkje een gemakkelijke klus.

Laat ons veronderstellen dat wij het oorspronkelijke adres in het veld Afbeelding adres willen wijzigen van C:

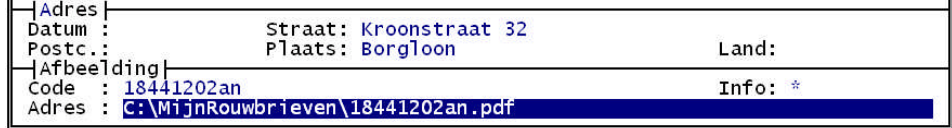

In  $D$ .

 $\mathbf{r}$ 

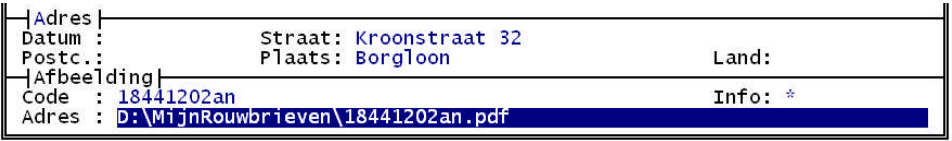

Handel dan met CHAF als volgt:

Hoofdmenu … Uitvoer gegevens rouwbrieven … ENTER in de Totaallijst … Zet het menu 'Instellingen' als volgt:

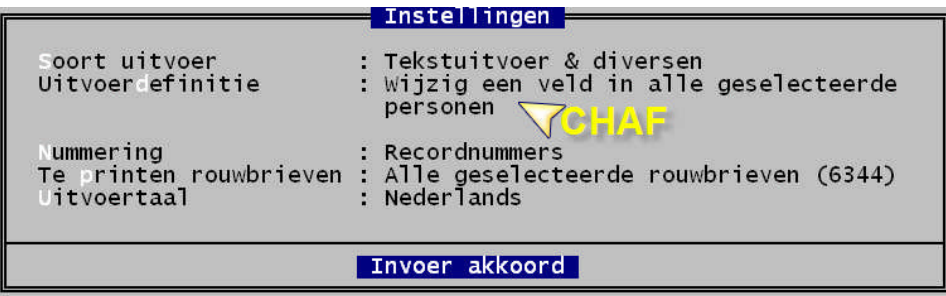

Doe een 'Uitvoer naar beeldscherm' … en kies het veld 'Afbeelding adres' …

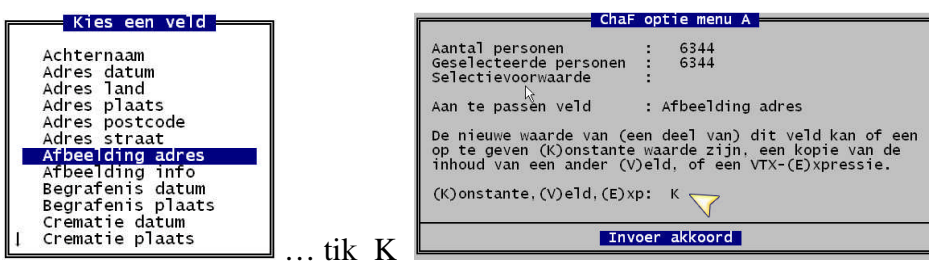

… en zet in het menu dat volgt de roodomcirkelde instellingen.

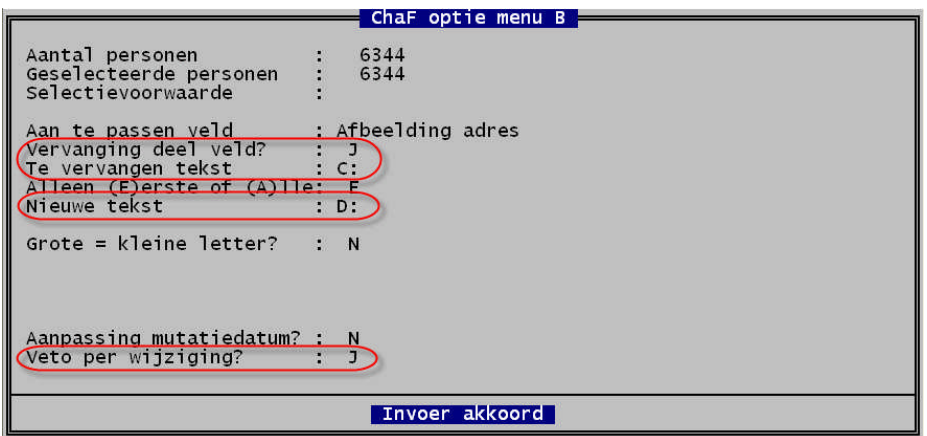

Omdat u 'veto' op JA gezet hebt, verschijnt er na 'Invoer akkoord' nog een extra menu dat u toelaat uw wijzigingen te controleren.

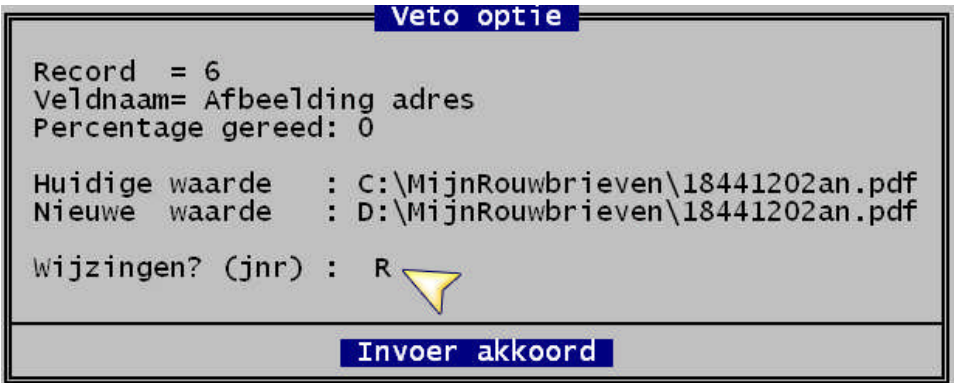

Indien de 'huidige waarde' en de 'nieuwe waarde' niet overeenstemmen met uw bedoeling, dan kunt u gewoon ESC drukken om helemaal opnieuw te beginnen. Er worden intussen geen wijzigingen doorgevoerd.

Is alles naar wens, dan hebt u voor de opdracht 'Wijzigen?' de keuze tussen: JA *wijzigen*, NEE *niet wijzigen* en R *voor de rest van de personen of relaties wordt de veto-optie uitgeschakeld, en in al die gevallen wordt de wijziging doorgevoerd. Vergelijk het met de knop 'Alles vervangen' uit MS- Word tijdens de actie 'zoek en vervang' .*

Na afloop geeft Chaf u nog een kort overzicht

```
ChaF 2.9 : Wijzig een veld van alle geselecteerde personen
Totaal aantal personen : 6344
Aantal geselecteerde personen : 6344
Aantal gewijzigde personen : 6344
```
en met ESC keert u terug naar het uitvoermenu 'Uitvoer naar beeldscherm'.

# **Patch 15 d.d. 01-09-2007**

-BACKUP: Bij installatie in een map met een 'lange naam' werkte Backup en Restore niet correct.

-BACKUP: Als bij Restore een bestaand bestand overschreven moest worden en er trad een fout op tijdens de Restore, dan was het bestaande bestand reeds gewist. Nu wordt het bestaande bestand pas later gewist.

+BACKUP: Er wordt nu een nieuwere versie LHA gebruikt: LHA 2.55.

+Tekstuitvoer: Algemene infovelden van man, vrouw en huwelijk kunnen nu bij elkaar worden afgedrukt vlak voor de tekst "Uit dit huwelijk".

+Aanpassingen om via VirtualPC te kunnen werken op Windows X64 versies.

+Werklijst: het 'Bekijken' scherm kan nu ook met diezelfde B-toets beëindigd worden.

-Afdrukken: in sommige gevallen werden de tekens Ç, Ä en Pt niet goed afgedrukt. N.B. bij nieuwinstallaties wordt hiervoor het PGcourier font vervangen.

N.B. Deze nieuwigheden van patch 15 werden ook besproken in het blauwe boekje PRO-GEN-eralia, van september 2007, p.57- 59.

Ivo

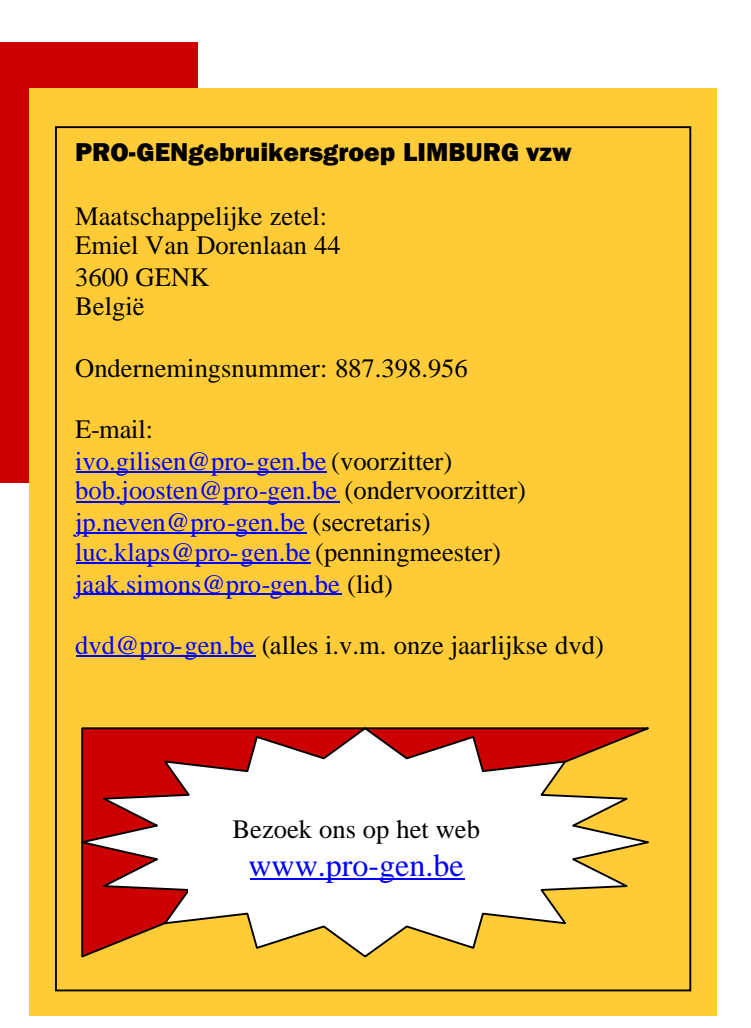